RECONHECIMENTO NO MERCADO QUALIDADE NO SEU CURRÍCULO EMPREGABILIDADE

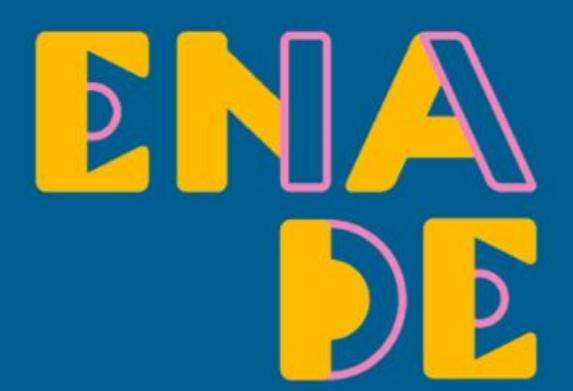

## Questionário do Estudante

Instruções para acesso

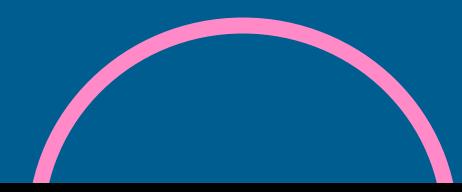

Caro(a) Estudante Concluinte

Para poder responder ao questionário, é imprescindível que você efetue, primeiramente, seu **cadastro no sistema Enade. Caso você ainda não tenha eÿetuado, [confira aqui as instruções.](https://www.univates.br/media//enade/2021/instrucoes_autenticacao_perfil_preenchimento_cadastro_enade_2021.pdf)**

O Questionário do Estudante é de participação (preenchimento) obrigatória, devendo ser preenchido até **13/11/2021.**

> Para acessar o questionário, verifique as orientações a seguir:

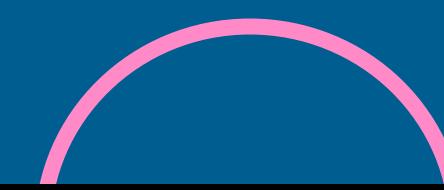

# Acesse aqui o [sistema Enade](http://enade.inep.gov.br/enade/#!/index).

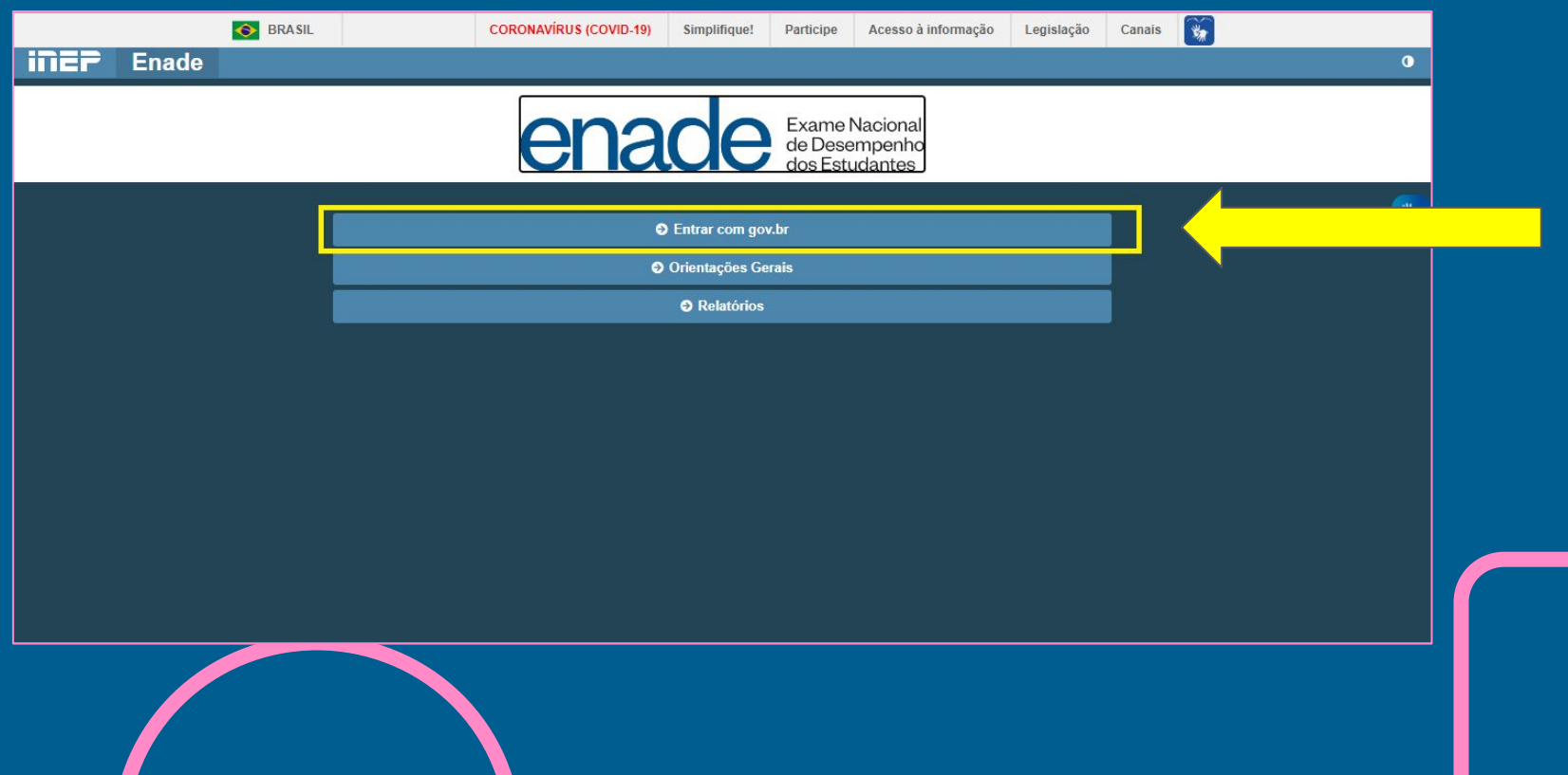

#### Após, clique em **"Acessar como estudante".**

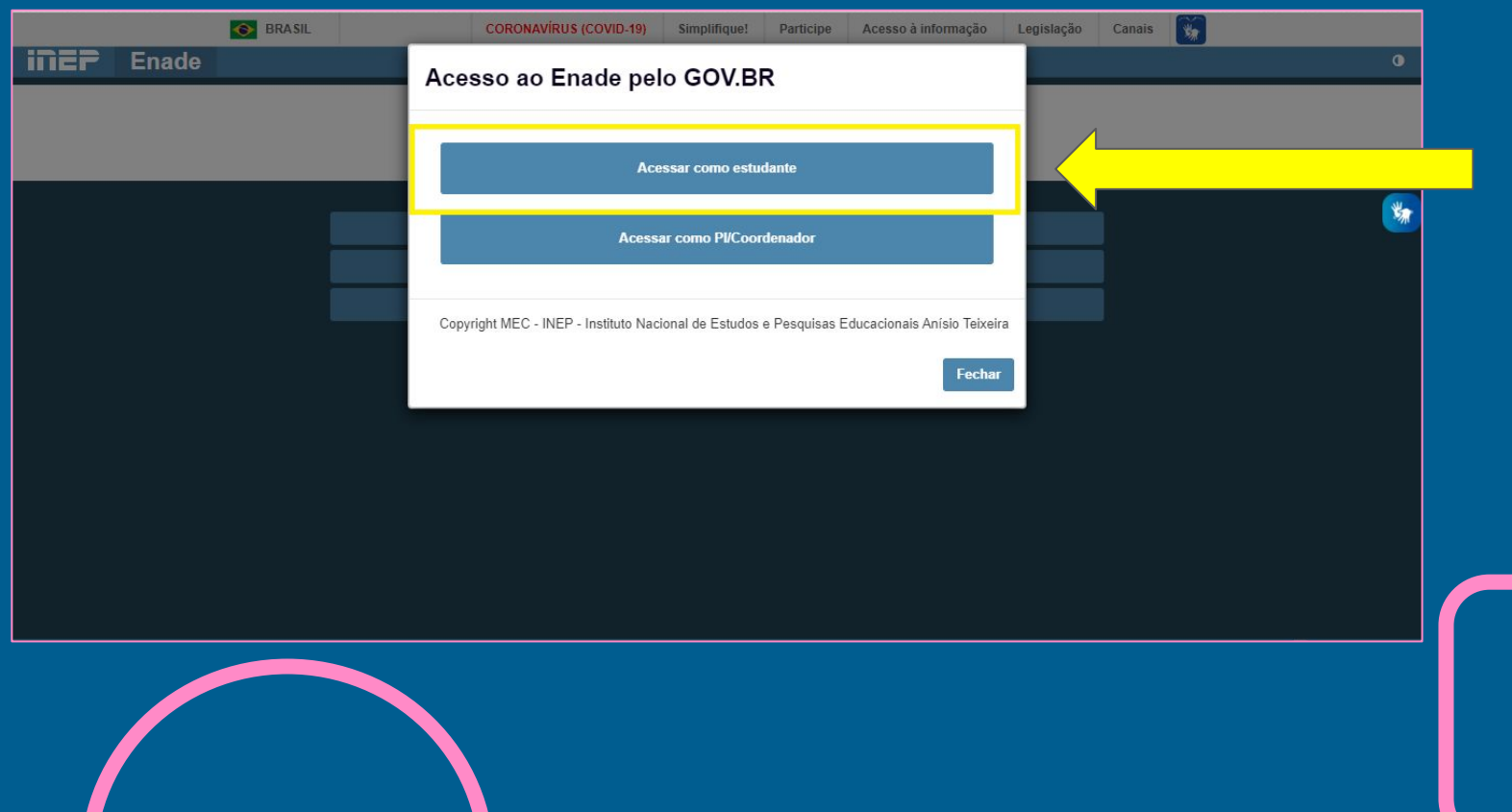

# Você será direcionado(a) para o sistema gov.br.

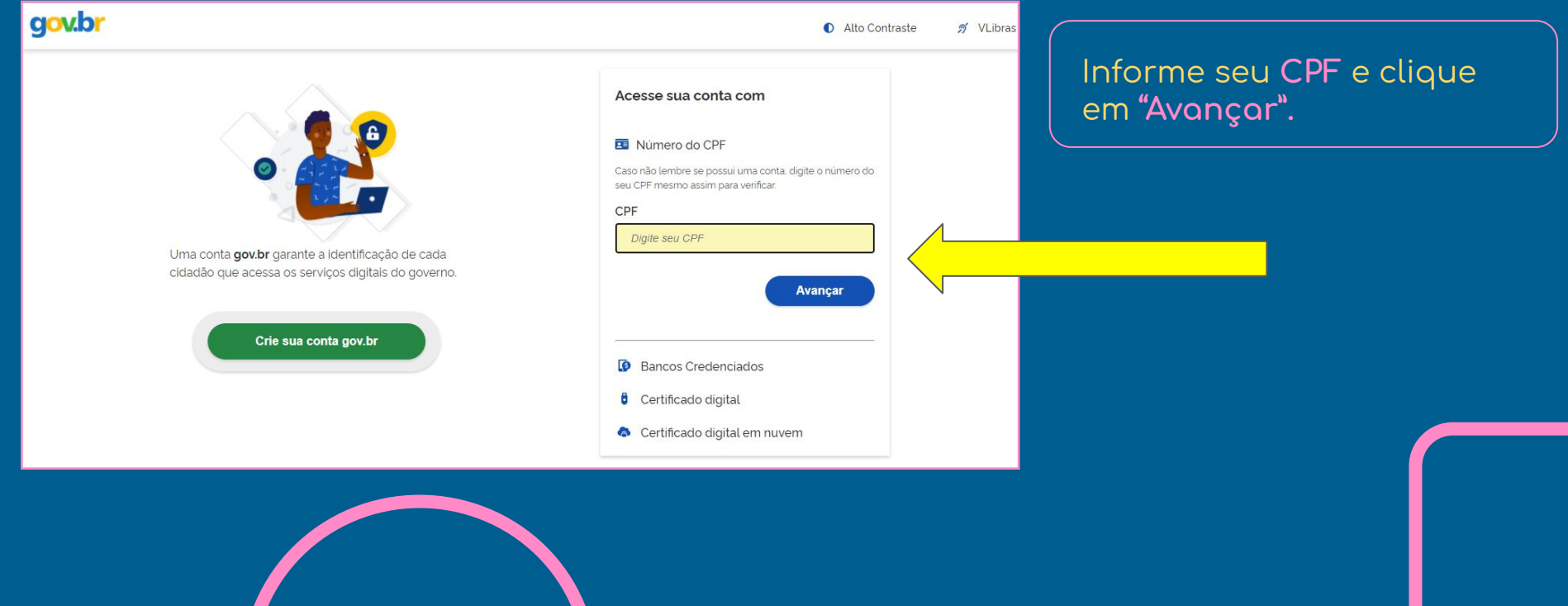

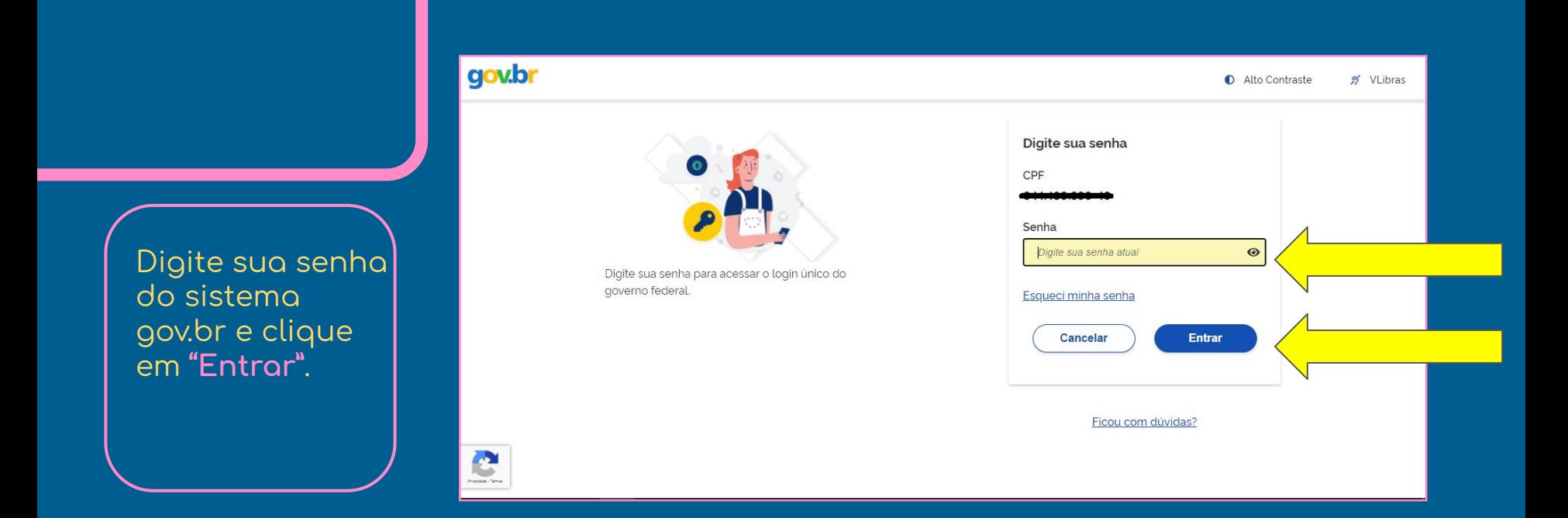

Caso você não lembre de sua senha de acesso ao sistema gov.br, será necessário recuperá-la. **[Confira aqui as instruções.](https://drive.google.com/file/d/10C6GABgXbkYvUrb3i_L9dLC0Vf1XbiWN/view?usp=sharing)**

#### No menu à esquerda, acesse o campo **Questionário do Estudante.**

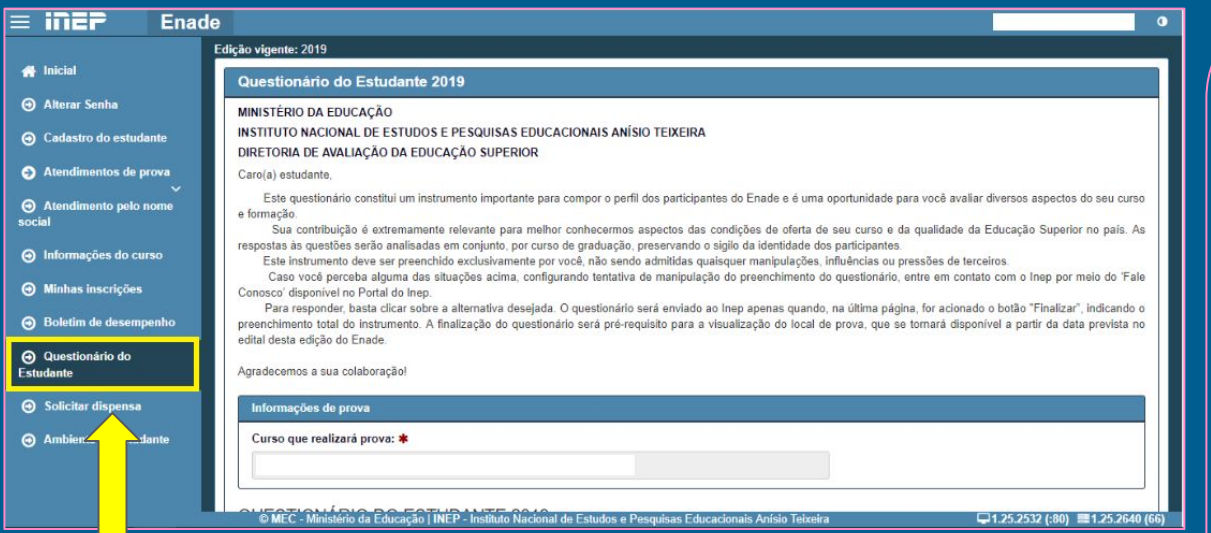

#### **IMPORTANTE**

Com a opção **"Salvar parcial"** você poderá responder a uma parte das questões e continuar a responder em outro momento.

Mas lembre-se: **somente após o preenchimento completo do questionário é que você terá cumprido esta etapa obrigatória do exame e terá acesso ao seu local de prova.**

### Preenchido o questionário, clique em **FINALIZAR**.

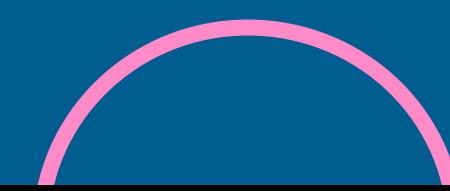

RECONHECIMENTO NO MERCADO QUALIDADE NO SEU CURRÍCULO

- 
- 
- EMPREGABILIDADE

# Dúvidas? Contate-nos

Setor de Avaliação e Regulação [enade@univates.br](mailto:enade@univates.br) [www.univates.br/enade](http://www.univates.br/enade)

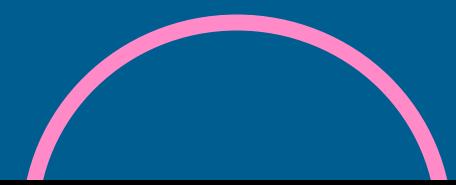